Rádio de encastrar IP 2320 ..

# GIRA

Gira Giersiepen GmbH & Co. KG Elektro-Installations-Systeme Industriegebiet Mermbach Dahlienstraße 42477 Radevormwald Postfach 12 20 42461 Radevormwald Deutschland Tel +49(0)21 95 - 602-0 Fax +49(0)21 95 - 602-191 www.gira.de info@gira.de

## Segurança

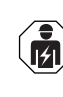

A ligação e a instalação de aparelhos elétricos devem ser efetuadas apenas por eletricistas qualificados!

Estas instruções são parte integral do produto e devem ser guardadas pelo cliente final.

#### Acessórios

• Altifalante do rádio de encastrar IP (n.º de ref.ª 2282 ..)

## Utilização adequada

- Reprodução de emissoras de rádio online através de altifalantes ligados, altifalantes para dispositivos móveis, utilização de um sistema de som Sonos
- Utilização e programação com dispositivo final móvel (smartphone ou tablet) possíveis através de Bluetooth, com a app Gira System 3000
- Montagem na caixa de aparelho conforme DIN 49073

## Estrutura do aparelho

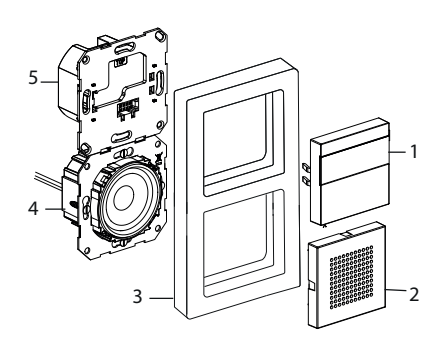

- 1 Unidade de superfície de comando do rádio de encastrar IP com ecrã e área de comando
- 2 Cobertura do altifalante
- 3 Espelho
- 4 Elemento do altifalante
- 5 Elemento do rádio de encastrar IP

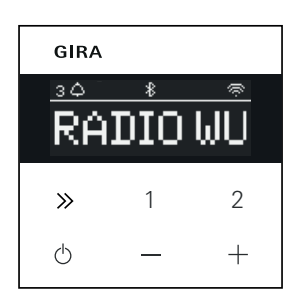

## Símbolos no ecrã

Dependendo das definições da app Gira System 3000, o ecrã pode exibir vários tipos de informações diferentes.

- 1,2,3 Emissora favorita ativa Ligação Bluetooth ativa
- $\ast$ Ligação WLAN ativa ◎
- Modo Sleep ativo
- ⊕
- Despertador ativo Δ

12:03 Hora

#### Símbolos da área de comando

- premir brevemente: emissora (rádio) ou título (Sonos, stream de Bluetooth) seguintes premir prolongadamente: emissora ou título anteriores
- 1, 2 premir brevemente: abrir favorito. Sonos: 1-lista de reprodução anterior, 2-lista de reprodução seguinte premir prolongadamente: guardar emissora atual nos favoritos
- $\ddot{\circ}$ premir brevemente: ligar ou desligar ou definir o despertador ativo no modo Snooze premir prolongadamente: quando ligado, desligar automaticamente após 30 minutos (ativar modo Sleep) ou desligar o despertador ativo; quando desligado, ativar o despertador
- Aumentar ou baixar o volume

## Montagem

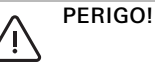

Perigo de vida por choque elétrico. Desligar o aparelho da corrente. Cobrir as peças sob tensão.

#### Selecionar o local de montagem:

- Montar proteção contra gotas e salpicos de água no interior.
- No caso de aparelhos eletrónicos (p. ex., balastros), realizar, na mesma unidade de instalação ou na sua proximidade imediata, uma verificação de funcionamento no local e aumentar a distância em caso de anomalias.
- Altura de montagem recomendada: aprox. 1,5 m

#### Conectar o altifalante (opcional) A impedância do altifalante não pode ser inferior a 4 Ohm!

1. Colocar o elemento do altifalante e assentar os cabos de ligação do elemento do altifalante na caixa de aparelho do elemento do rádio de encastrar IP

#### Não remover a vedação do anel de ů suporte para a reprodução de sons graves

A vedação do anel de suporte do elemento do altifalante desacopla o elemento acusticamente da abertura frontal de som, melhorando a reprodução de sons graves. Não remover nem danificar a vedação do anel de suporte, à exceção dos furos realizados pelos parafusos de fixação.

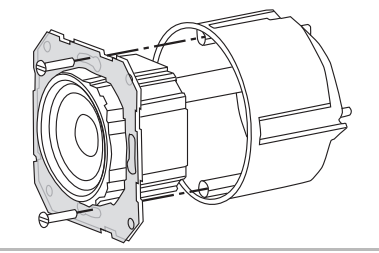

2. Conectar os cabos de ligação do altifalante ao elemento do rádio de encastrar IP.

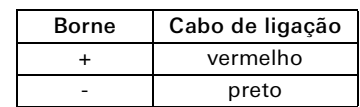

## Modo mono!

 $\int_{0}^{0}$ 

No modo mono, conectar o elemento do altifalante ao canal esquerdo (L+/L-).

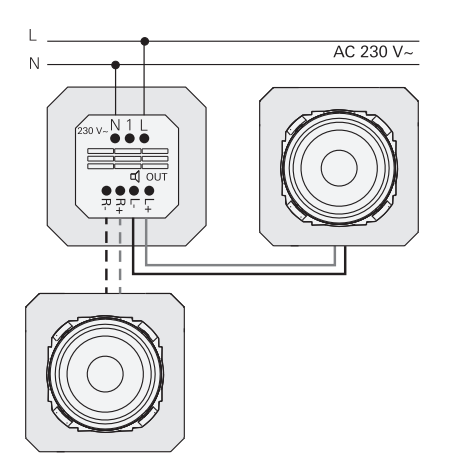

#### Conectar a tensão de alimentação

3. Conectar a tensão de alimentação (230 V) aos bornes L/N do elemento do rádio de encastrar IP.

## Conectar o posto secundário (opcional)

Utilizando o posto secundário, é possível ligar o rádio de encastrar simultaneamente com a iluminação, por exemplo.

Depois de ser ligado, o rádio pode demorar 5-10s a carregar.

4. Conectar a fase ligada de um interruptor à entrada do posto secundário (1) do rádio de encastrar IP:

Utilizar a mesma fase para a entrada do posto secundário e para a alimentação de tensão do rádio de encastrar IP

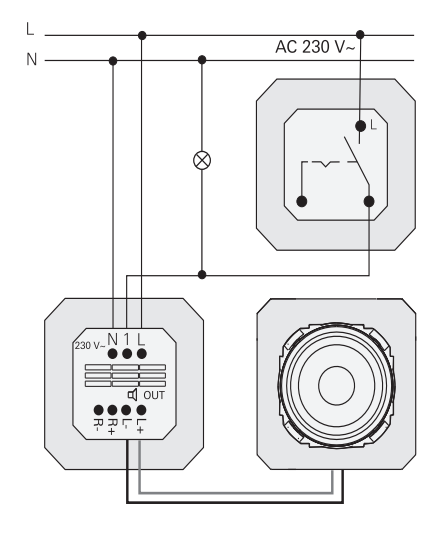

#### Montar os elementos e o espelho

- 5. Colocar o elemento do rádio de encastrar IP na caixa de aparelho UP.
- 6. Remover a cobertura de proteção do elemento do altifalante.
- 7. Aplicar o espelho e encaixar a cobertura do altifalante e a unidade de superfície de comando.

#### Colocação em funcionamento

Depois da primeira ligação ou de uma reposição das definições de fábrica do rádio de encastrar IP, o assistente da colocação em funcionamento ajuda a selecionar o país e o altifalante.

Em seguida, é possível escolher a configuração com a app ou sem a app (com WPS). A configuração da unidade de comando Sonos só é possível através da app.

#### Configurar através da app

Condição: A app Gira System 3000 está instalada num dispositivo final móvel com interface Bluetooth e sistema operativo Android ou iOS.

- 1. Premir a tecla 2 no rádio de encastrar IP.
- F Está selecionado o tipo de configuração 'com a app".
- 2. Inicializar a app Gira System 3000 e seguir as instruções.
- 3. Ao concluir a configuração, é possível selecionar o modo de funcionamento rádio WLAN ou comando Sonos. Esta seleção também pode ser realizada através dos parâmetros do aparelho, na app System 3000.

#### Configurar sem app (com WPS)

- 1. Premir a tecla 1 no rádio de encastrar IP.
- $\vee$  Está selecionado o tipo de configuração "WPS".
- 2. Ativar a função WPS no router.
- $\checkmark$  A ligação WLAN é estabelecida.
- $\vee$  Durante a colocação em funcionamento. o rádio de encastrar IP guarda as primeiras 20 emissoras encontradas.

## Utilização no aparelho

Para utilizar, basta tocar levemente nas teclas.

#### Ligar

- 1. Premir a tecla  $\langle \cdot \rangle$ .
- $\checkmark$  Ao ligar, o dispositivo liga na última emissora ou no último título ouvidos, com o volume definido na última utilização.

#### Desligar

- 1. Premir a tecla  $\circlearrowright$ .
- $\checkmark$  O rádio é desligado.

#### Ativar o modo Sleep

- 1. Premir a tecla  $\circledcirc$  por > 1 s.
- F O rádio de encastrar IP desliga-se automaticamente após 30 min.

#### Selecionar a emissora ou o título seguintes:

- 1. Premir brevemente a tecla  $\gg$  várias vezes, até configurar a emissora ou o título pretendidos.
- $\vee$  Sempre que a tecla é premida, ouve-se a emissora ou o título seguintes da lista de favoritos.

#### Selecionar a emissora ou o título anteriores:

- 1. Premir a tecla  $\gg$  repetidamente por > 1 s, até configurar a emissora pretendida.
- $\vee$  Ouve-se a emissora ou o título anteriores da lista de favoritos.

#### Mudar o volume

- 1. Premir brevemente as teclas + ou para mudar gradualmente o volume. ou
- Premir prolongadamente as teclas + ou para mudar rapidamente o volume.
- O volume aumenta ou baixa.

#### Abrir os favoritos

- 1. Premir a tecla 1, 2 ou, para o favorito 3, premir brevemente as teclas 1 e 2 ao mesmo tempo.
- $\vee$  Ouve-se o favorito escolhido.

#### Guardar os favoritos

- 1. Premir a tecla 1, 2 ou, para o favorito 3, premir as teclas 1 e 2 ao mesmo tempo  $por > 1 s$ .
- F Quando o favorito está guardado, o número de memória aparece no ecrã.

#### Acoplar o rádio de encastrar IP à app Gira System 3000

Condição: O rádio de encastrar IP está desligado.

- 1. Manter a tecla premida por + 4 s.
- $\checkmark$  No ecrã, o símbolo de Bluetooth pisca enquanto o dispositivo procura a ligação.
- 2. Abrir a app Gira System 3000 e procurar o aparelho.
- Depois de a ligação ser estabelecida com sucesso, o símbolo de Bluetooth pisca enquanto a app Gira System 3000 estiver ligada ao rádio de encastrar IP.

#### Repor as definições de fábrica do rádio de encastrar IP

- 1. Manter a tecla 2 e  $\gg$  premidas simultaneamente.
- $\vee$  Após 4 s, o ecrã do rádio de encastrar IP exibe uma contagem decrescente. As definições de fábrica do aparelho são repostas no final da contagem decrescente.

#### Dados técnicos

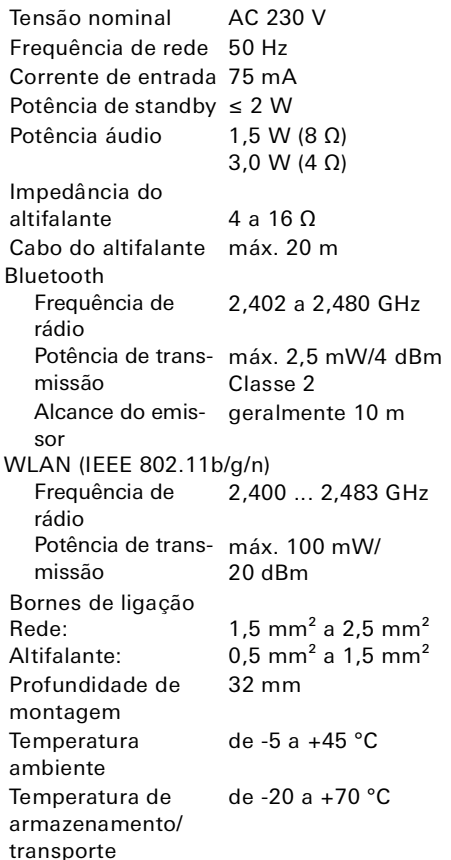

## Conformidade

A Gira Giersiepen GmbH & Co. KG declara que o equipamento de radiofrequência com o n.º de ref.ª

2320 .. está em conformidade com a diretiva 2014/53/UE. Encontrará o número de artigo completo no aparelho. Encontrará o texto completo da declaração de conformidade UE no seguinte endereço de Internet:

www.gira.de/konformitaet

## Ajuda em caso de problemas

#### Atualização do software do rádio de encastrar IP

24 horas depois de ser montado e ligado, o rádio de encastrar IP verifica se está disponível software novo. Esta verificação realiza-se sempre a cada 24 horas, mesmo se o rádio de encastrar IP estiver em modo standby. O display exibe a mensagem "FW Update". A atualização inicia-se premindo a tecla 1.

## Protocolo de encriptação WPA3, WPA2

O rádio de encastrar IP funciona com ambos os protolocos de encriptação.

## Protocolo de encriptação WPA3 e WPS

O protocolo de encriptação WPA3 não é compatível com a colocação em funcionamento com WPS. Para colocar o rádio de encastrar IP em funcionamento mesmo com WPS, é necessário selecionar brevemente o protocolo de encriptação WPA2 no router. Depois da colocação em funcionamento do rádio de encastrar IP com WPS, pode selecionar novamente o protocolo de encriptação WPA3. Como alternativa, pode sempre colocar o rádio em funcionamento com WPA3 e a app System 3000.

## Lista de emissoras/rádios favoritas

- Depois da colocação em funcionamento, o sistema cria automaticamente uma lista de emissoras com 20 rádios favoritas.
- A sequência na lista de favoritos é criada em função dos dados disponíveis no seu país/região relativos às estações de rádio preferidas.
- Não é possível aumentar ou reduzir a lista das rádios favoritas. Não é possível eliminar estações de rádio.

## Classificação da lista de emissoras

- 1. Aceda ao menu "Definir os parâmetros do dispositivo" e, em seguida, abra o menu "Gerir estações de rádio".
- $\checkmark$  Lista das 20 rádios favoritas.
- 2. Prima o símbolo  $\equiv$  do lado esquerdo e desloque a estação de rádio escolhida para a posição pretendida.

No rádio de encastrar IP, as primeiras três posições das rádios favoritas podem ser escolhidas premindo diretamente a tecla 1, 2 ou [1+2].

A tecla  $\gg$  abre a estação de rádio seguinte.

## Adicionar emissora, alterar rádios favoritas

- 1. Aceda ao menu "Definir os parâmetros do dispositivo" e, em seguida, abra o menu "Procurar estação de rádio".
- 2. Se necessário, altere o país onde pretende procurar a estação de rádio.
- 3. Procure a estação de rádio na lista ou introduza o respetivo nome.
- 4. Marque a estação de rádio encontrada.
- $\vee$  A estação de rádio escolhida é ligada.
- 5. Em cima, clique em [Continuar].
- 6. Troque a nova estação de rádio por uma da lista de favoritos, selecionando a emissora que pretende trocar do lado direito.
- 7. Toque em [Concluído].
- $\vee$  Agora, a nova estação de rádio está na lista de rádios favoritas.

## Receção de rádio com interferências

- Verifique a localização! Interferências temporárias no áudio podem indicar que a rede disponível na localização escolhida é de má qualidade. Mude a localização ou utilize um repetidor WLAN para melhorar a qualidade da rede, por exemplo.
- Se selecionar o menu "Configurar WLAN" na app System 3000, a receção de rádio não está disponível durante a pesquisa de rede.
- No caso de redes WLAN Mesh, a receção pode perder-se se o rádio de encastrar IP mudar de localização. Caso isso aconteça, é necessário atribuir a rede WLAN novamente ao rádio de encastrar IP.

## Streaming via Bluetooth

Para o streaming via Bluetooth, o sistema exige que também seja estabelecida uma ligação ao segundo perfil de Bluetooth para a transmissão de áudio.

- 1. Aceda ao menu de Bluetooth do seu smartphone.
- 2. O rádio IP Gira é exibido duas vezes. Em dispositivos iOS, encontrará o segundo perfil de Bluetooth em "Outros dispositivos".
- 3. "Estabeleça a ligação" entre o segundo perfil de Bluetooth e o seu smartphone.
- F Agora, já pode selecionar o rádio de encastrar IP como altifalante na app de streaming.

## Garantia

A garantia é prestada no âmbito das disposições legais para o comércio especializado.

Por favor, entregue ou remeta os aparelhos defeituosos, sem despesas de envio e incluindo uma descrição da avaria, ao vendedor responsável por si (comércio especializado/empresa instaladora/ comércio especializado de artigos elétricos).

Estes encaminharão os aparelhos para o Gira Service Center.

## Gira

Gira Giersiepen GmbH & Co KG Sistemas de instalação elétrica Postfach 1220 42461 Radevormwald Tel. +49 2195 602 - 0 Fax +49 2195 602 - 191 info@gira.de www.gira.de